# **Graf - 2 osy Y**

V kombinovaném grafu, ve kterém jsou zdrojová data např. v tisících a současně v procentech, dojde k nežádoucímu efektu, kde datová řada s procenty, je v grafu nečitelná (datová řada leží na ose X).

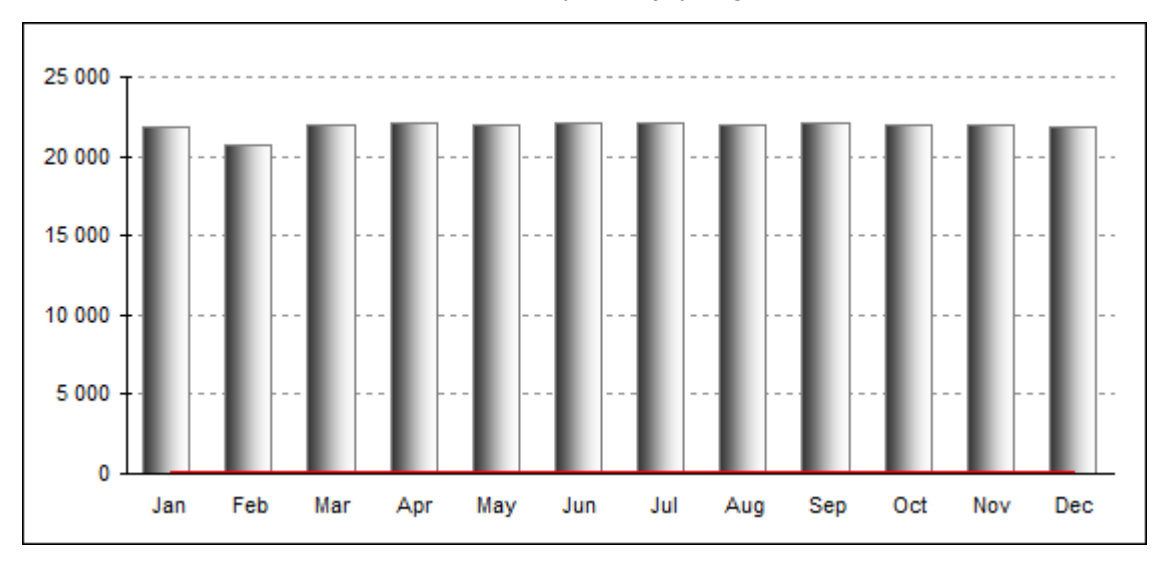

Řešením takového nežádoucího stavu je datovou řadu s procenty přesunout na druhou osu Y. Existuje několik způsobů, jak vytvořit kombinovaný graf se 2 osama Y.

# **Přesunout datovou řadu s procenty na druhou osu Y.**

- 1. V grafu vyberte datovou řadu, kterou chcete přesunout na vedlejší osu Y.
- 2. Stiskněte pravé tlačítko myši, zvolte **Formát datové řady** a vyberte záložku **Osa**.
- 3. Zvolte volbu **Na vedlejší ose** a potvrďte **OK**.

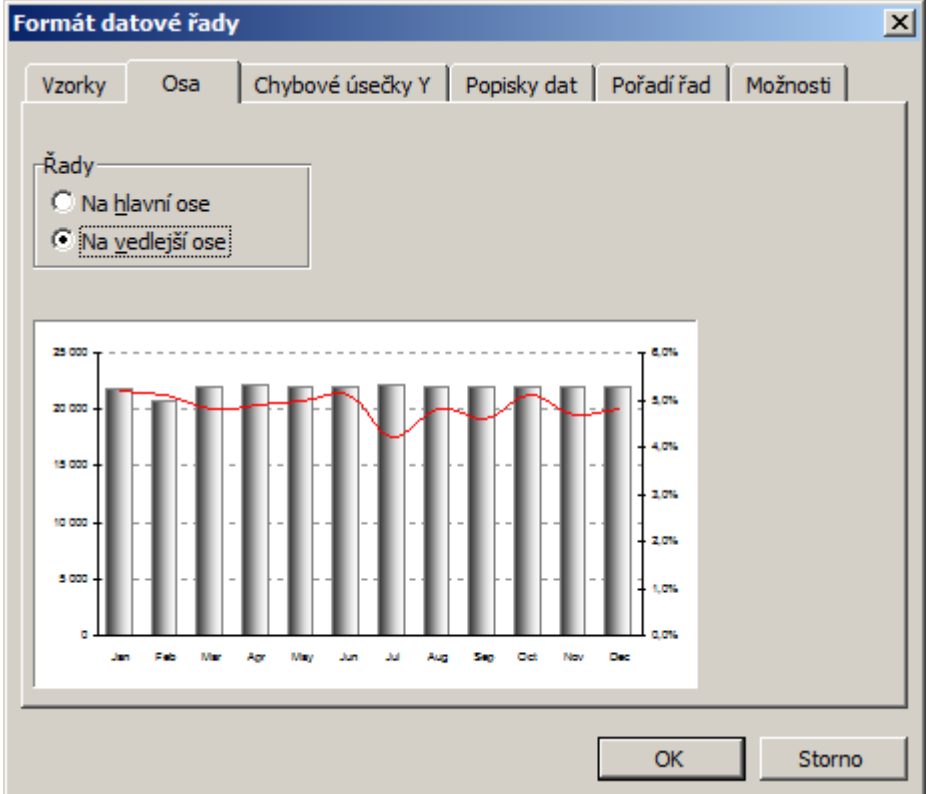

# **Přidat další data do grafu na druhou osu Y.**

- 1. Vyberte oblast buněk v tabulce (včetně názvu sloupce), které představují novou řadu v grafu.
- 2. Stiskněte klávesy Ctrl -C .
- 3. Aktivujte graf (Oblast grafu pozadí) a stiskněte Ctrl -V (menu Vložit jinak).
- 4. V grafu klikněte pravým tlačítkem na novou řadu, klikněte na **Formát datové řady** a vyberte záložku **Osa**.

# 5. Zvolte **Na vedlejší ose** a potvrďte **OK**.

6. V grafu klikněte pravým tlačítkem na novou řadu, klikněte na **Typ grafu** a vyberte **Spojnicový**.

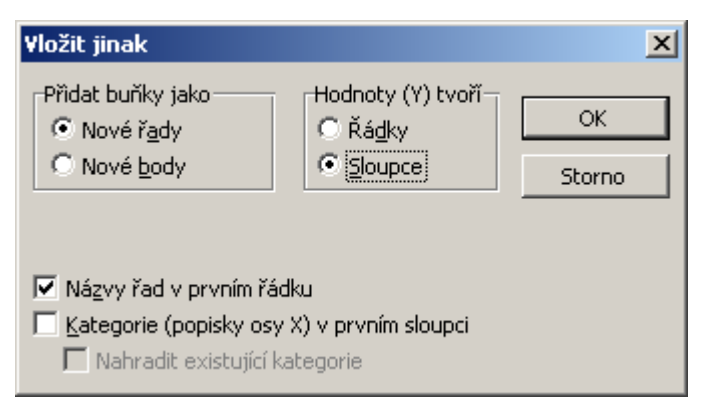

#### **Pokud chcete do grafu vložit více řad na vedlejší osu Y, opakujte tento postup:**

- 1. Vyberte oblast buněk v tabulce (včetně názvu sloupce), které představují novou řadu v grafu.
- 2. Stiskněte klávesy Ctrl -C .
- 3. Aktivujte graf (Oblast grafu pozadí) a stiskněte Ctrl -V (menu Vložit jinak).

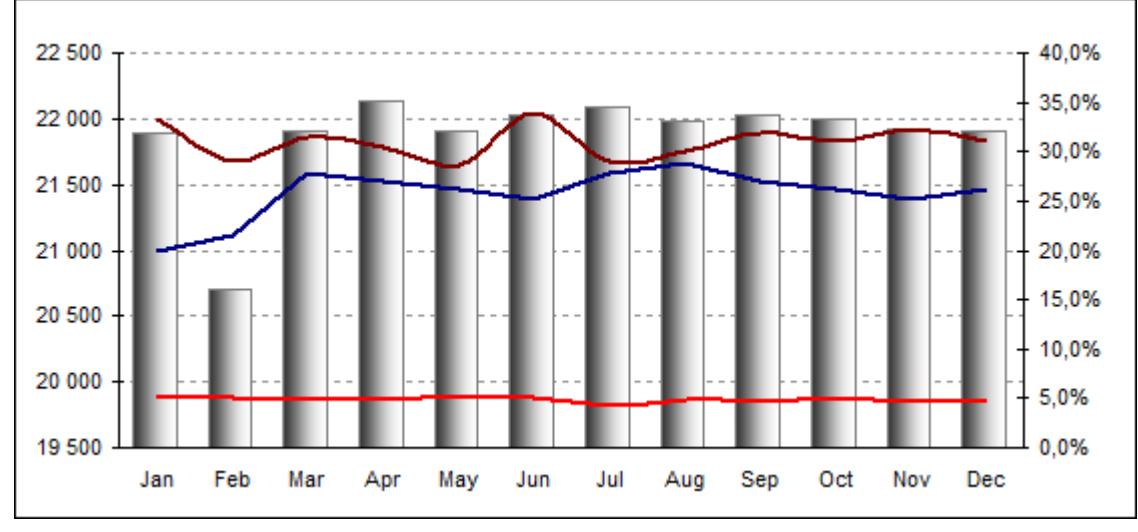

# **Výsledný upravený graf, kde na vedlejší ose Y jsou tři datové řady.**

**Autor:** [admin](http://wall.cz/index.php?m=profile&id=admin) • **Vydáno:** 6.3.2012 19:00 • **Přečteno:** 26204x